Crésus Comptabilité

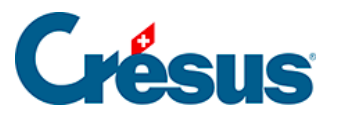

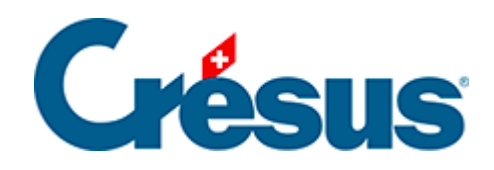

# **Crésus Comptabilité**

### [25.6 - Les différentes présentations](#page-2-0)

- [25.6.1 La présentation extrait de groupe de matières](#page-3-0)
- [25.6.2 La présentation Comptes](#page-4-0)
- [25.6.3 Budgets et plan financier](#page-7-0)

<span id="page-2-0"></span>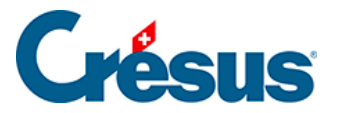

### **25.6 - Les différentes présentations**

Le menu Présentation propose différentes vues de la comptabilité. Les présentations usuelles de Crésus Comptabilité sont disponibles dans Crésus Comptabilité MCH.

La plupart s'utilise de la même manière que sous Crésus Comptabilité.

Par exemple, la commande Balance de vérification  $\mathbb{E}$ <sup>1</sup>, ou la touche  $\boxed{F5}$ , qui montre tous les comptes avec leurs soldes,

 $\frac{D|C}{10|_{20}}$  ou la commande *Extrait de compte*, ou la touche  $\boxed{F6}$ , qui demande un numéro de compte puis montre toutes les écritures de ce compte (ici le compte 0120.3170.00 Frais de déplacement et autres frais).

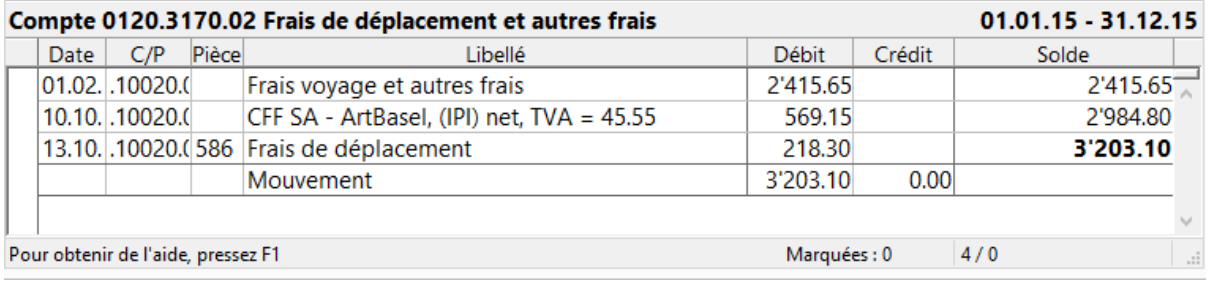

En plus des vues habituelles, la comptabilité MCH propose des vues propres à la structure par groupes de matières et par fonctions.

<span id="page-3-0"></span>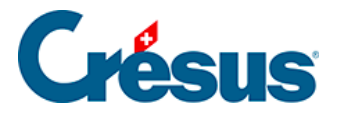

## **25.6.1 - La présentation extrait de groupe de matières**

La commande Présentation – Extrait de groupe de matières affiche le résultat de tous les comptes du groupe de matières demandé.

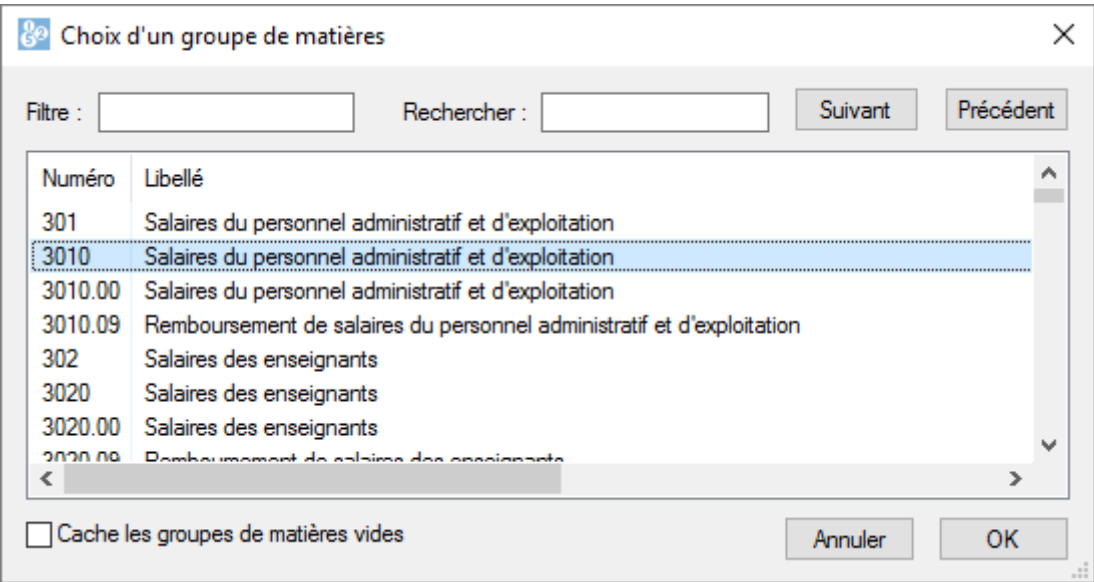

Ainsi, l'extrait du groupe de matières 3010 affiche les écritures des comptes 3010.00, 3010.01, …, quelle que soit la fonction. On y trouvera par exemple des écritures du compte 0110.3010.00, du compte 0120.3010.01 ou du compte 0220.3010.00

<span id="page-4-0"></span>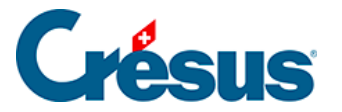

### **25.6.2 - La présentation Comptes**

La commande Présentation – Comptes, ou la touche  $\overline{F8}$ , affiche le résultat de tous les comptes de la fonction demandée. Il est par exemple possible de limiter la vue à la fonction 0220 Services généraux.

Cette même vue permet d'afficher les comptes de fonctionnement ou les comptes des investissements de la fonction demandée, en les rassemblant par groupe de matières ou par fonction.

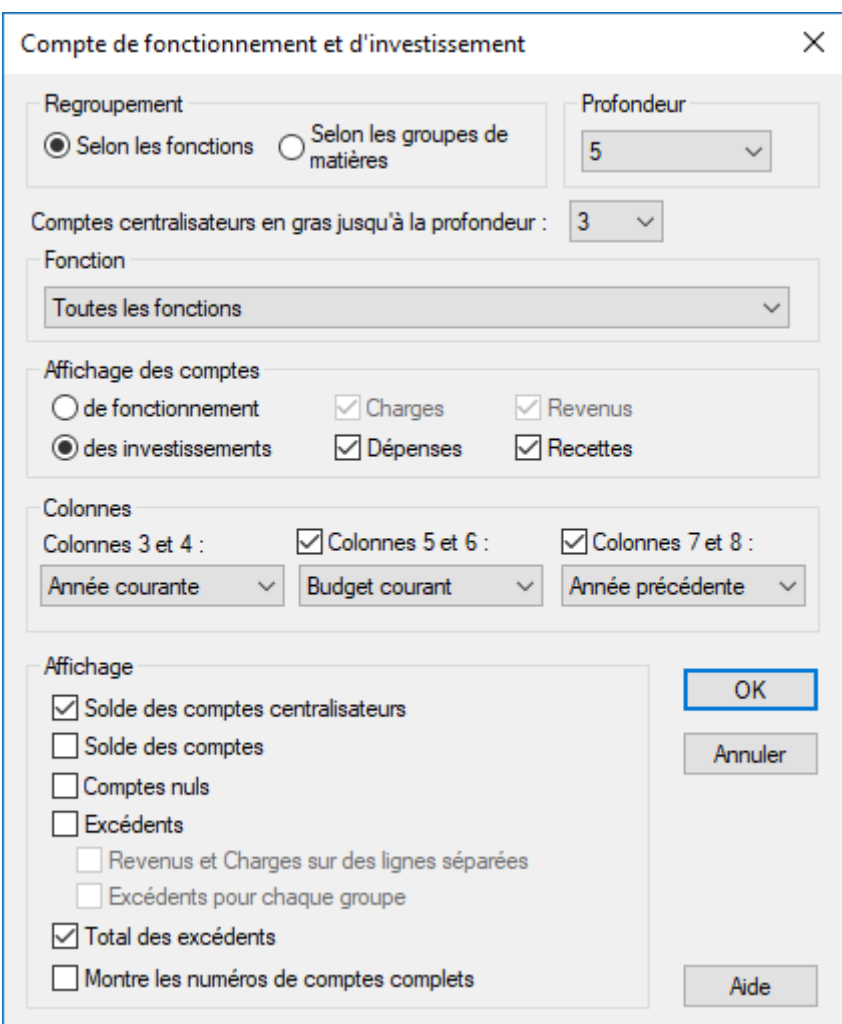

Le dialogue permet de définir comment afficher le compte.

Regroupement : définit si les comptes sont affichés selon les groupes de matières ou selon les fonctions.

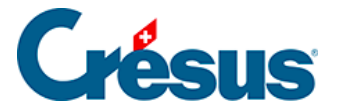

Profondeur : détermine le niveau de détail en fonction de la structure des comptes centralisateurs.

Fonction : permet d'afficher seulement les comptes de la fonction choisie dans la liste. La première entrée de la liste affiche toutes les fonctions.

Affichage des comptes : permet de sélectionner soit le compte de résultat, soit le compte des investissements. En cas de besoin vous pouvez montrer seulement les charges ou seulement les revenus, resp. les dépenses ou les recettes.

Colonnes : permet de définir le nombre de paires de colonnes que vous désirez et le contenu de chaque paire de colonnes.

Les Colonnes 1 et 2 contiennent toujours le numéro et le titre du compte

Chaque paire de colonnes peut contenir :

- le solde courant.
- le solde de l'année précédente.
- le budget courant.
- le budget futur.

Par exemple, pour afficher uniquement les chiffres de l'année courante, mais ni budget, ni année précédente :

- dans Colonnes 3 et 4 choisissez Année courante.
- désactivez Colonnes 5 et 6 ainsi que Colonnes 7 et 8.

Les options sous Affichage déterminent ce que Crésus affiche :

- Solde des comptes centralisateurs : affiche l'état des comptes centralisateurs, indépendamment de l'affichage des sous-comptes.
- Solde des comptes : affiche les soldes des comptes.
- Comptes nuls : affiche tous les comptes définis dans le plan comptable, même s'ils n'ont jamais été utilisés.
- Excédents : affiche les excédents des colonnes de débit ou de crédit pour chaque compte de niveau 1.
- Revenus et Charges sur des lignes séparées. Lorsqu'un compte présente un excédent de charges sur une paire de colonnes et un excédent de revenus sur une autre paire de colonnes, les excédents de charges et les excédents de revenus sont affichés sur deux lignes séparées.

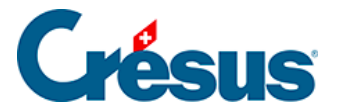

Total des excédents : affiche tout en bas du tableau le total des charges et des revenus ainsi que les excédents de revenus et de charges.

Toutes les écritures sont prises en compte pour générer le tableau des comptes

MCH2. Utilisez le filtre pour ne considérer que les écritures comprises entre deux dates et recalculer tout le tableau en conséquence.

<span id="page-7-0"></span>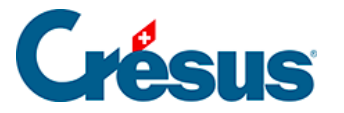

### **25.6.3 - Budgets et plan financier**

Afin de répondre aux exigences de planification financière des collectivités publiques, Crésus Comptabilité MCH permet de saisir les budgets sur cinq ans.

Affichage des budgets

La commande Présentation - Budget ouvre le dialogue suivant :

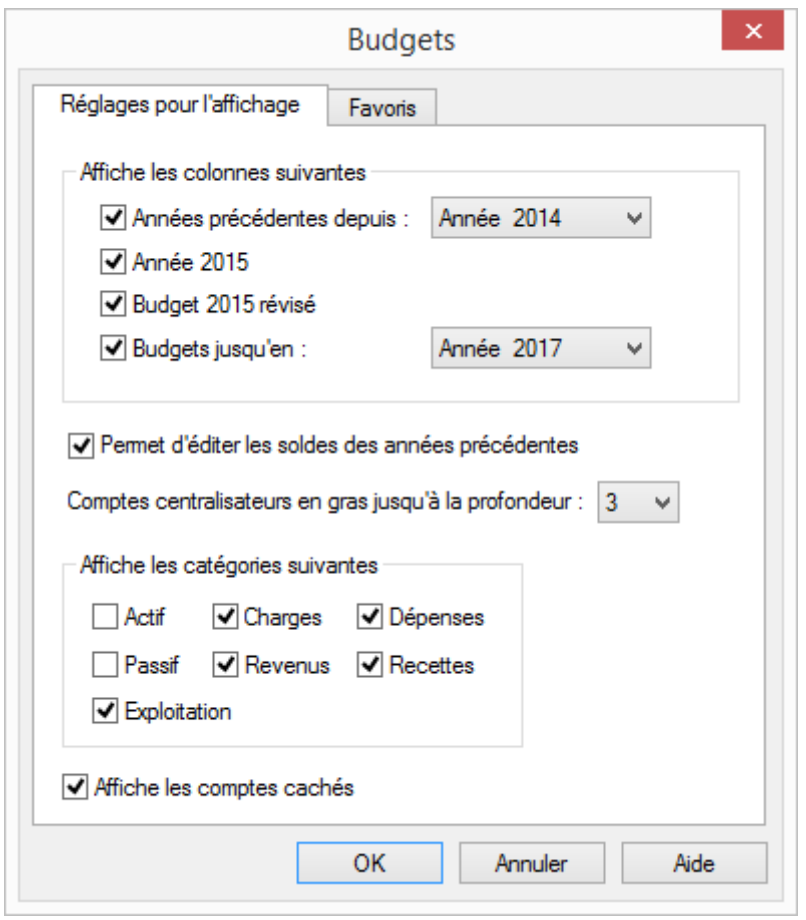

Choisissez les éléments que vous souhaitez afficher. Dans cet exemple, on affiche les résultats effectifs depuis 2014, le budget révisé et le budget tel qu'adopté pour l'année 2015 (année courante) et les budgets jusqu'en 2017.

Ce dialogue sert également à sélectionner les catégories de compte à afficher, facilitant les travaux de saisie du budget.

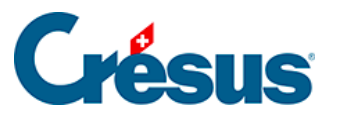

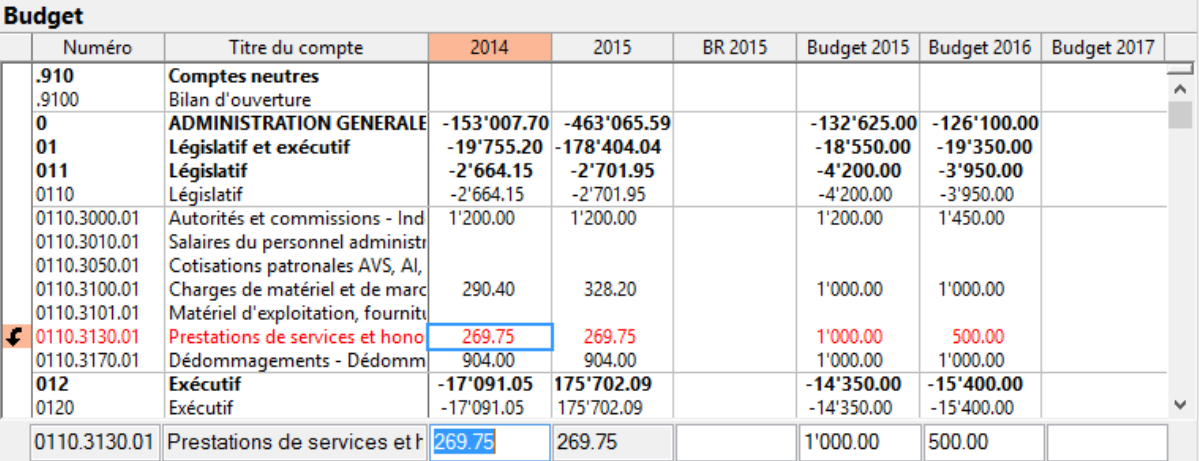

Cliquez sur la ligne à modifier et saisissez les montants dans la ligne d'édition au bas de l'écran.

Il est aussi possible de modifier les montants des années précédentes dans cette vue. Il faut l'autoriser dans le dialogue de sélection décrit ci-dessus.

#### **Le plan financier**

Afin de répondre aux exigences de planification financière des collectivités publiques, Crésus Comptabilité MCH permet de saisir les budgets sur cinq ans.

#### **Report des budgets**

Il peut être utile de reporter les éléments budgétaires d'une année sur une suivante.

La commande Compta – Reporter les budgets affiche un dialogue dans lequel il faut déterminer la source et la destination ainsi que les catégories de comptes à traiter. Dans cet exemple, le budget de 2016 sera copié pour 2017 pour les comptes de charges uniquement.

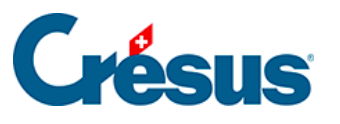

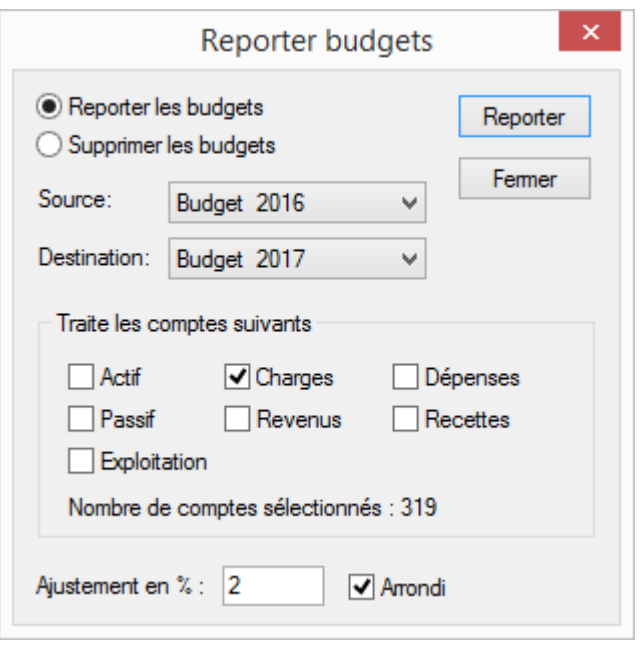

Il est aussi possible de reporter les montants avec une augmentation linéaire (de 2% dans notre exemple). Par défaut, les montants calculés sont arrondis au franc. En cochant la case Arrondi, les montants sont ajustés à la centaine la plus proche pour les montants inférieurs à CHF 10'000 et au millier le plus proche pour les montants supérieurs à CHF 10'000.

#### **Remettre les budgets**

Cette commande sert à remplacer les budgets de la comptabilité courante par les budgets lus dans la comptabilité précédente.

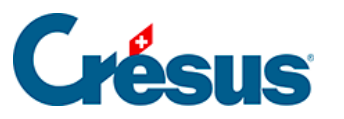

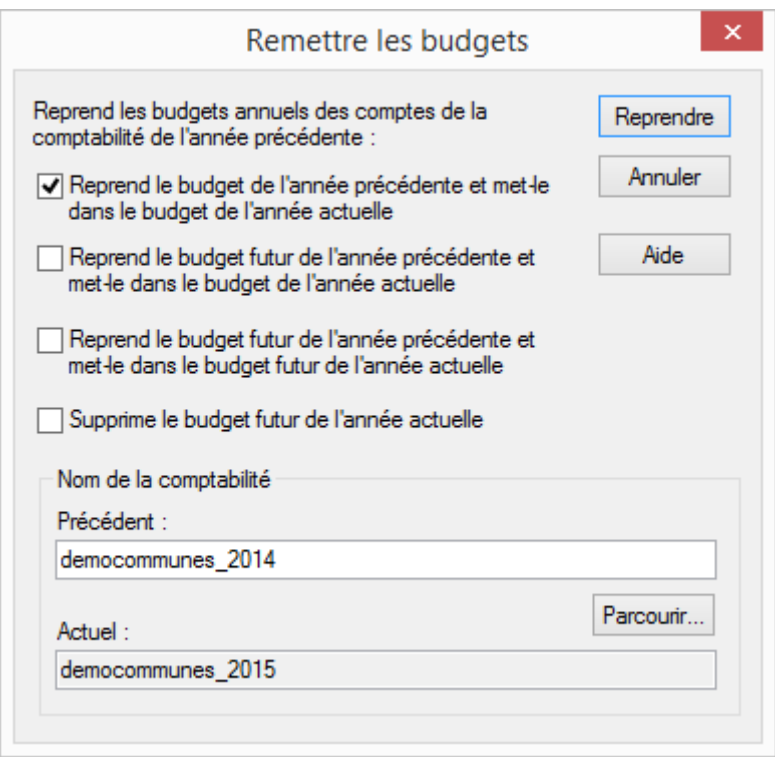

Cette substitution peut s'appliquer à choix sur les budgets courants ou futurs.

On utilise volontiers la fonctionnalité qui calcule automatiquement les budgets des comptes centralisateurs en fonction des budgets de leurs sous-comptes, mais il est aussi possible de forcer un recalcul volontaire des budgets.

#### **Recalculer les budgets**

La commande Compta – Recalculer budgets affiche un dialogue où l'automatisme peut être activé.

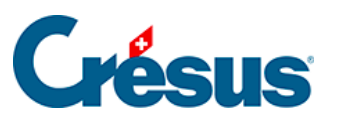

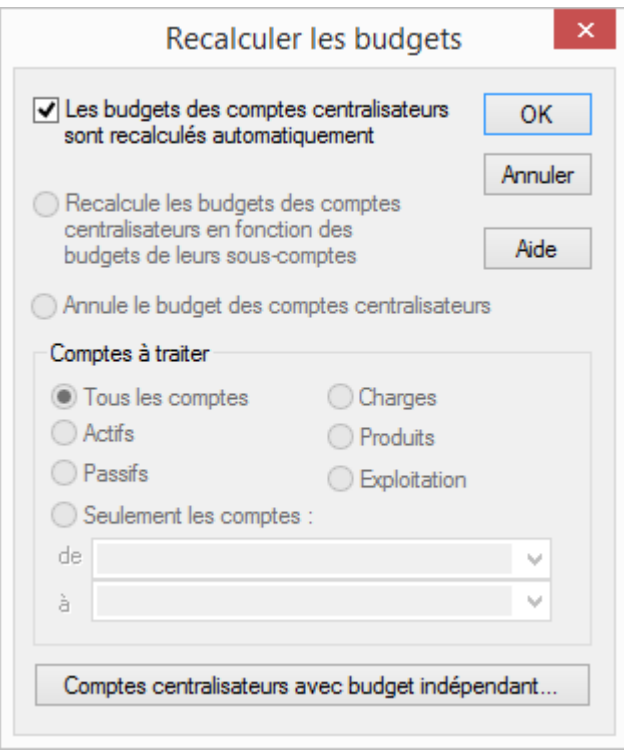

Si on ne choisit pas le mode automatique, on a le choix entre Recalcule les budgets des comptes centralisateurs en fonction des budgets de leurs sous-comptes ou Annule le budget des comptes centralisateurs.

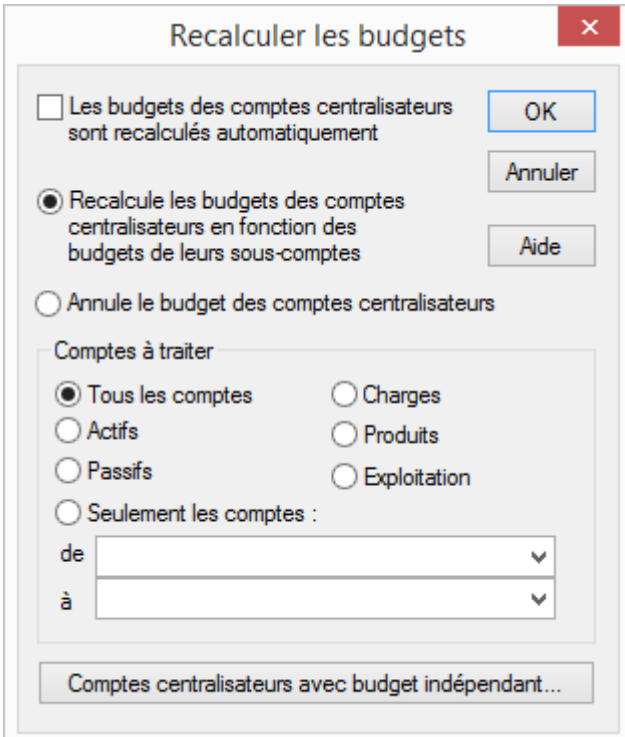

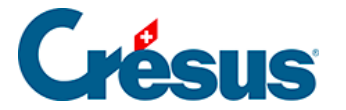

Les choix au bas du dialogue permettent de limiter l'action à entreprendre aux comptes correspondants.

Par défaut, l'opération s'applique sur tous les comptes centralisateurs. Il est possible d'exclure certains comptes de l'opération : cliquez sur le bouton Comptes centralisateurs avec budget indépendant… et cochez les comptes à exclure. Les budgets de ces comptes devront être saisis manuellement comme décrit plus haut.

Un clic sur OK lance l'opération, qui est irréversible. Tant qu'on ne réutilise pas cette fonction, les budgets ne seront pas modifiés par calcul.